## **Elenco indici atti**

Attraverso questo programma viene generato un file Excel dove vengono riportati tutti i progressivi relativi agli atti di stato civile movimentati fino a quel momento.

## Il percorso da seguire è: **Servizi demografici** ⇒ **Stato civile** ⇒ **Altre operazioni** ⇒ **Stampa indici ⇒ Elenco indici atti**

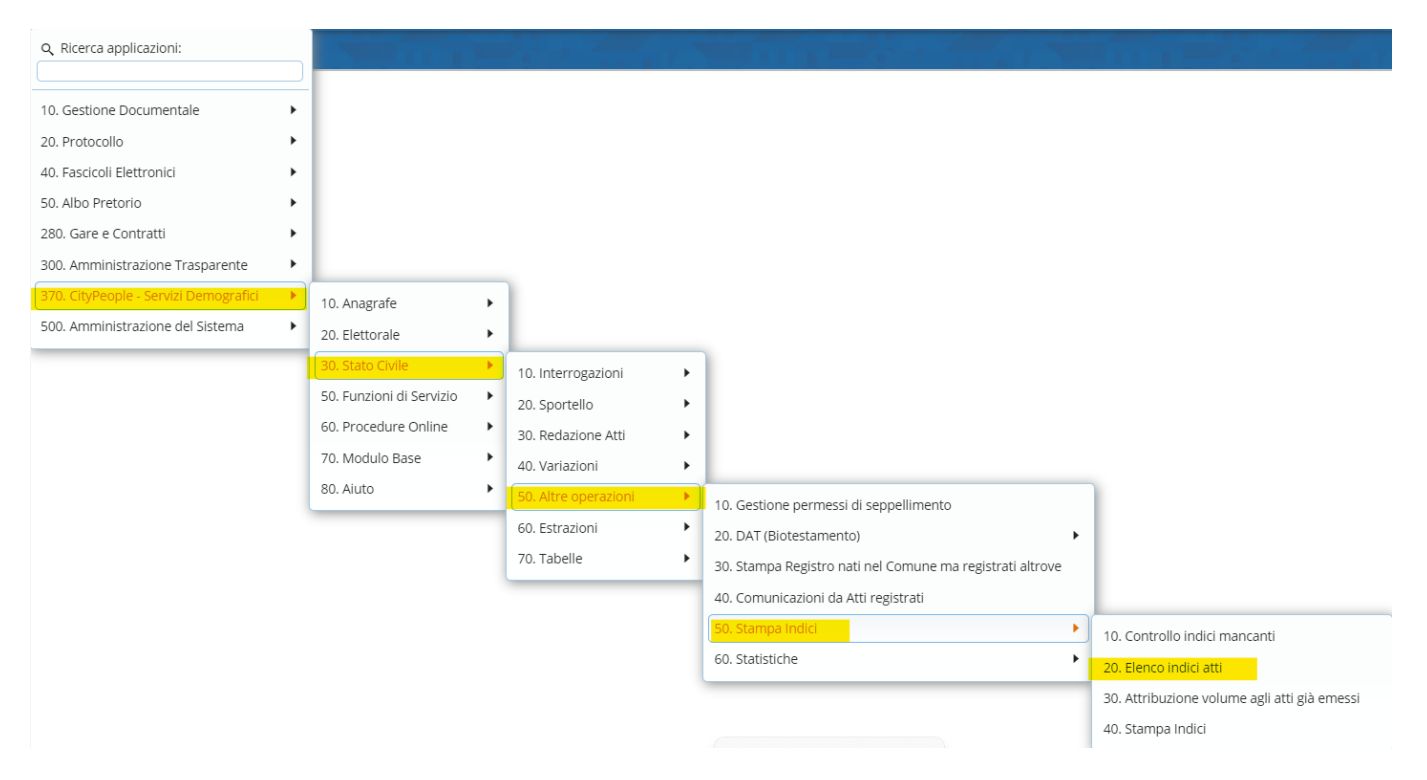

Entrando all'interno sono presenti vari campi che possono essere utilizzati per poter estrarre l'elenco. L'estrazione può essere effettuata per:

- **Tipo di atto**;
- **Anno**;
- **Delegazione**;
- **Parte e Serie**.

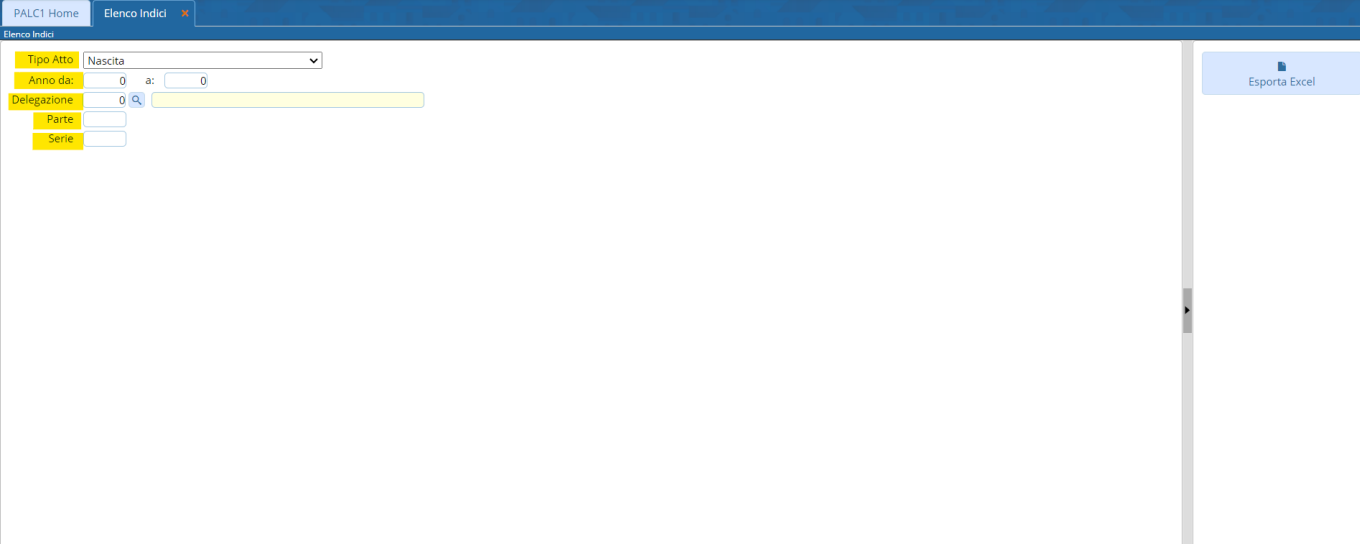

Una volta scelti i parametri, attraverso il pulsante "**Esporta Excel**" verrà generato un file come nell'esempio sotto riportato.

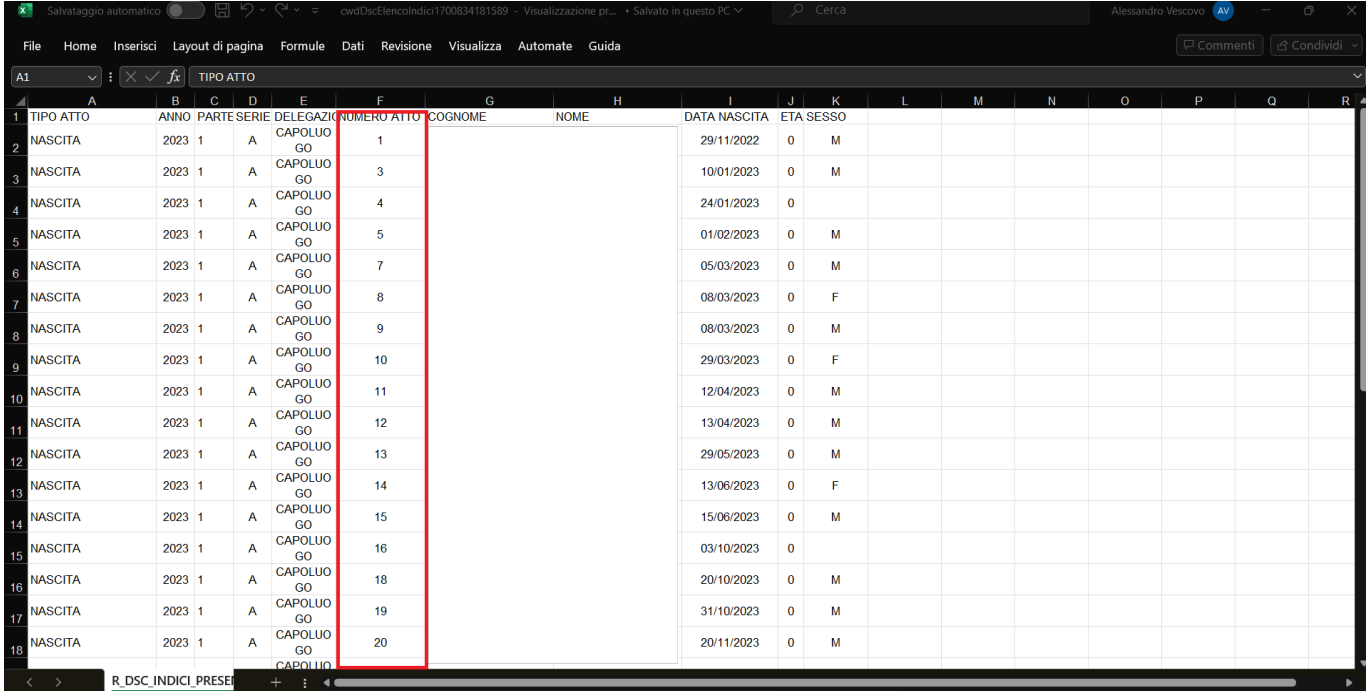

From: <https://wiki.nuvolaitalsoft.it/> - **wiki**

Permanent link: **[https://wiki.nuvolaitalsoft.it/doku.php?id=guide:demografici:elenco\\_indici\\_atti](https://wiki.nuvolaitalsoft.it/doku.php?id=guide:demografici:elenco_indici_atti)**

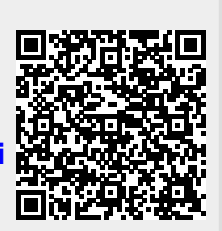

Last update: **2023/11/24 15:11**